# 腾讯云 COS 迁移数据至首云 OSS

#### 1、下载并安装 rclone 迁移工具

#### <https://rclone.org/downloads/>

#### Rclone Download v1.54.1

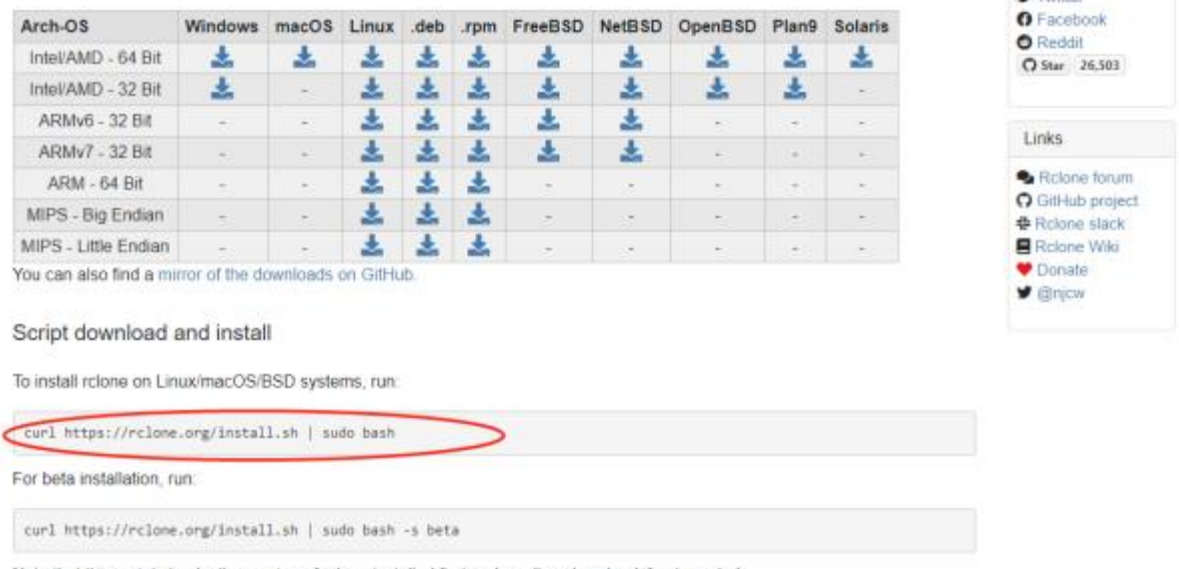

neara are mile). **CE Toulling** 

Note that this script checks the version of rcione installed first and won't re-download if not needed.

### 2、设置配置文件

## 2.1 命令行选择配置文件,执行 rclone config

root@debian:~# rclone config

e) Edit existing remote n) New remote d) Delete remote r) Rename remote c) Copy remote s) Set configuration password q) Quit config  $e/n/d/r/c/s/q$  n name> tengxun Type of storage to configure. Enter a string value. Press Enter for the default (""). Choose a number from below, or type in your own value

1 / 1Fichier \ "fichier" 2 / Alias for an existing remote \ "alias" 3 / Amazon Drive \ "amazon cloud drive" 4 / Amazon S3 Compliant Storage Providers including AWS, Alibaba, Ceph, Digital Ocean, Dreamhost, IBM COS, Minio, and Tencent COS  $\langle$  "s3" 5 / Backblaze B2  $\langle$  "b2" 6 / Box  $\vee$  "box" 7 / Cache a remote \ "cache" 8 / Citrix Sharefile \ "sharefile" 9 / Compress a remote \ "compress" 10 / Dropbox \ "dropbox" 11 / Encrypt/Decrypt a remote  $\setminus$  "crypt" 12 / Enterprise File Fabric \ "filefabric" 13 / FTP Connection  $\setminus$  "ftp" 14 / Google Cloud Storage (this is not Google Drive) \ "google cloud storage" 15 / Google Drive \ "drive" 16 / Google Photos \ "google photos" 17 / Hadoop distributed file system  $\setminus$  "hdfs" 18 / Hubic \ "hubic" 19 / In memory object storage system. \ "memory" 20 / Jottacloud \ "jottacloud"

21 / Koofr \ "koofr" 22 / Local Disk  $\setminus$  "local" 23 / [Mail.ru](http://mail.ru/) Cloud  $\setminus$  "mailru" 24 / Mega  $\langle$  "mega" 25 / Microsoft Azure Blob Storage \ "azureblob" 26 / Microsoft OneDrive \ "onedrive" 27 / OpenDrive \ "opendrive" 28 / OpenStack Swift (Rackspace Cloud Files, Memset Memstore, OVH) \ "swift" 29 / Pcloud \ "pcloud" 30 / [Put.io](http://put.io/) \ "putio" 31 / QingCloud Object Storage \ "qingstor" 32 / SSH/SFTP Connection  $\setminus$  "sftp" 33 / Sugarsync \ "sugarsync" 34 / Tardigrade Decentralized Cloud Storage \ "tardigrade" 35 / Transparently chunk/split large files \ "chunker" 36 / Union merges the contents of several upstream fs \ "union" 37 / Webdav \ "webdav" 38 / Yandex Disk \ "yandex" 39 / Zoho \ "zoho" 40 / http Connection  $\setminus$  "http" 41 / premiumize.me

\ "premiumizeme" 42 / seafile \ "seafile" Storage> 4 \*\* See help for s3 backend at:<https://rclone.org/s3/> \*\* Choose your S3 provider. Enter a string value. Press Enter for the default (""). Choose a number from below, or type in your own value 1 / Amazon Web Services (AWS) S3  $\wedge$  "AWS" 2 / Alibaba Cloud Object Storage System (OSS) formerly Aliyun \ "Alibaba" 3 / Ceph Object Storage \ "Ceph" 4 / Digital Ocean Spaces \ "DigitalOcean" 5 / Dreamhost DreamObjects \ "Dreamhost" 6 / IBM COS S3 \ "IBMCOS" 7 / Minio Object Storage \ "Minio" 8 / Netease Object Storage (NOS) \ "Netease" 9 / Scaleway Object Storage \ "Scaleway" 10 / StackPath Object Storage \ "StackPath" 11 / Tencent Cloud Object Storage (COS) \ "TencentCOS" 12 / Wasabi Object Storage \ "Wasabi" 13 / Any other S3 compatible provider \ "Other" provider> 11 Get AWS credentials from runtime (environment variables or EC2/ECS meta data if no env vars). Only applies if access\_key\_id and secret\_access\_key is blank. Enter a boolean value (true or false). Press Enter for the default ("false"). Choose a number from below, or type in your own value

1 / Enter AWS credentials in the next step \ "false" 2 / Get AWS credentials from the environment (env vars or IAM) \ "true" env\_auth> 1 AWS Access Key ID. Leave blank for anonymous access or runtime credentials. Enter a string value. Press Enter for the default (""). access key id> AKID1qQsBUOeT8pSotqYL0YxB9rKYWLz26bl AWS Secret Access Key (password) Leave blank for anonymous access or runtime credentials. Enter a string value. Press Enter for the default (""). secret\_access\_key> 6dtTuAA3l5dz581dzHQ4G1XmmWGmRqzt Endpoint for Tencent COS API. Enter a string value. Press Enter for the default (""). Choose a number from below, or type in your own value 1 / Beijing Region. \ ["cos.ap-beijing.myqcloud.com"](http://cos.ap-beijing.myqcloud.com/) 2 / Nanjing Region. \ ["cos.ap-nanjing.myqcloud.com"](http://cos.ap-nanjing.myqcloud.com/) 3 / Shanghai Region. \ ["cos.ap-shanghai.myqcloud.com"](http://cos.ap-shanghai.myqcloud.com/) 4 / Guangzhou Region.  $\langle$  "cos. ap-guangzhou. myqcloud. com" 5 / Nanjing Region. \ ["cos.ap-nanjing.myqcloud.com"](http://cos.ap-nanjing.myqcloud.com/) 6 / Chengdu Region. \ ["cos.ap-chengdu.myqcloud.com"](http://cos.ap-chengdu.myqcloud.com/) 7 / Chongqing Region. \ ["cos.ap-chongqing.myqcloud.com"](http://cos.ap-chongqing.myqcloud.com/) 8 / Hong Kong (China) Region. \ ["cos.ap-hongkong.myqcloud.com"](http://cos.ap-hongkong.myqcloud.com/) 9 / Singapore Region. \ ["cos.ap-singapore.myqcloud.com"](http://cos.ap-singapore.myqcloud.com/) 10 / Mumbai Region. \ ["cos.ap-mumbai.myqcloud.com"](http://cos.ap-mumbai.myqcloud.com/) 11 / Seoul Region.  $\langle$  "cos. ap-seoul. myqcloud. com" 12 / Bangkok Region. \ ["cos.ap-bangkok.myqcloud.com"](http://cos.ap-bangkok.myqcloud.com/) 13 / Tokyo Region.

\ ["cos.ap-tokyo.myqcloud.com"](http://cos.ap-tokyo.myqcloud.com/)

14 / Silicon Valley Region.

\ ["cos.na-siliconvalley.myqcloud.com"](http://cos.na-siliconvalley.myqcloud.com/)

- 15 / Virginia Region.
- \ ["cos.na-ashburn.myqcloud.com"](http://cos.na-ashburn.myqcloud.com/)
- 16 / Toronto Region.

\ ["cos.na-toronto.myqcloud.com"](http://cos.na-toronto.myqcloud.com/)

17 / Frankfurt Region.

\ ["cos.eu-frankfurt.myqcloud.com"](http://cos.eu-frankfurt.myqcloud.com/)

- 18 / Moscow Region.
- \ ["cos.eu-moscow.myqcloud.com"](http://cos.eu-moscow.myqcloud.com/)
- 19 / Use Tencent COS Accelerate Endpoint.
- \ "cos. accelerate. myqcloud. com"

endpoint $> 1$ 

Canned ACL used when creating buckets and storing or copying objects.

This ACL is used for creating objects and if bucket\_acl isn't set, for creating buckets too.

For more info visit https://docs.aws.amazon.com/AmazonS3/latest/dev/acloverview.html#canned-acl

Note that this ACL is applied when server-side copying objects as S3 doesn't copy the ACL from the source but rather writes a fresh one. Enter a string value. Press Enter for the default (""). Choose a number from below, or type in your own value 1 / Owner gets Full\_CONTROL. No one else has access rights (default).  $\setminus$  "default" 2 / Owner gets FULL\_CONTROL. The AllUsers group gets READ access.  $\setminus$  "public-read" / Owner gets FULL\_CONTROL. The AllUsers group gets READ and WRITE access. 3 | Granting this on a bucket is generally not recommended. \ "public-read-write" 4 / Owner gets FULL\_CONTROL. The AuthenticatedUsers group gets READ access. \ "authenticated-read" / Object owner gets FULL\_CONTROL. Bucket owner gets READ access. 5 | If you specify this canned ACL when creating a bucket, Amazon S3 ignores it. \ "bucket-owner-read" / Both the object owner and the bucket owner get FULL\_CONTROL over the object.

6 | If you specify this canned ACL when creating a bucket, Amazon S3 ignores

it. \ "bucket-owner-full-control" acl $> 2$ The storage class to use when storing new objects in Tencent COS. Enter a string value. Press Enter for the default (""). Choose a number from below, or type in your own value 1 / Default  $\setminus$  "" 2 / Standard storage class \ "STANDARD" 3 / Archive storage mode. \ "ARCHIVE" 4 / Infrequent access storage mode. \ "STANDARD\_IA" storage\_class> 1 Edit advanced config?  $(y/n)$ y) Yes n) No (default)  $y/n$  n Remote config -------------------- [tengxun] type =  $s3$ provider = TencentCOS env auth  $=$  false access\_key\_id = AKID1qQsBUOeT8pSotqYL0YxB9rKYWLz26bl secret\_access\_key = 6dtTuAA3l5dz581dzHQ4G1XmmWGmRqzt endpoint =  $cos.$  ap-beijing. myqcloud.  $com$  $\text{acl} = \text{public}\text{-read}$ ------------------- y) Yes this is OK (default) e) Edit this remote d) Delete this remote  $y/e/d$  y

2.2 或者编辑 vim ./config/rclone/rclone.conf

```
[tengxun]
type = s3<br>provider = TencentCOS
env_auth = false
access_key_id = A<del>KIDlqQcBUGeTapSotqYLAY-B</del>9rKYWLz26bl<br>secret_access_key = <del>GdtTuAARlSdzS9ldz</del>HQ4GlXmmWGmRqzt
endpoint = cos(ap-beijing.myqcloud.comacl = public - read
```

```
[gicremote]
type = s3provider = Other
env auth = false
access_key_id = 0af07126e1ef5d5ca9xxxxx
secret access key = 07454daaf4bc503399xxxxxregion = other-v2-signatureendpoint = oss-cmbj01.cdsgss.comac1 = public-readbucket \text{acl} = \text{public-red}chunk size = 10Mupload_concurrency = 2v2<sup>-auth = true</sup>
```

```
[tengxun]
type = s3provider = TencentCOS
env auth = false
access key id = AKID1qQsBU0eT8pSotqYLOYxxxxxsecret access key = 6dtTuAA315dz581dzHQ4G1Xmxxxxxendpoint = cos. ap-beijing. myqcloud. com
ac1 = public-read
```

```
3、验证配置是否正确
```
验证 AWS: rclone 1s tengxun:ddw-1302533319

```
tengxun:配置文件 remote 名称
```
ddw-1302533319: 腾讯云对象存储桶名称

阿里首都在线:rclone ls gicremote:demo-test

4、执行数据迁移

rclone copyto tengxun:ddw-1302533319 gicremote:demo-test

## 附:

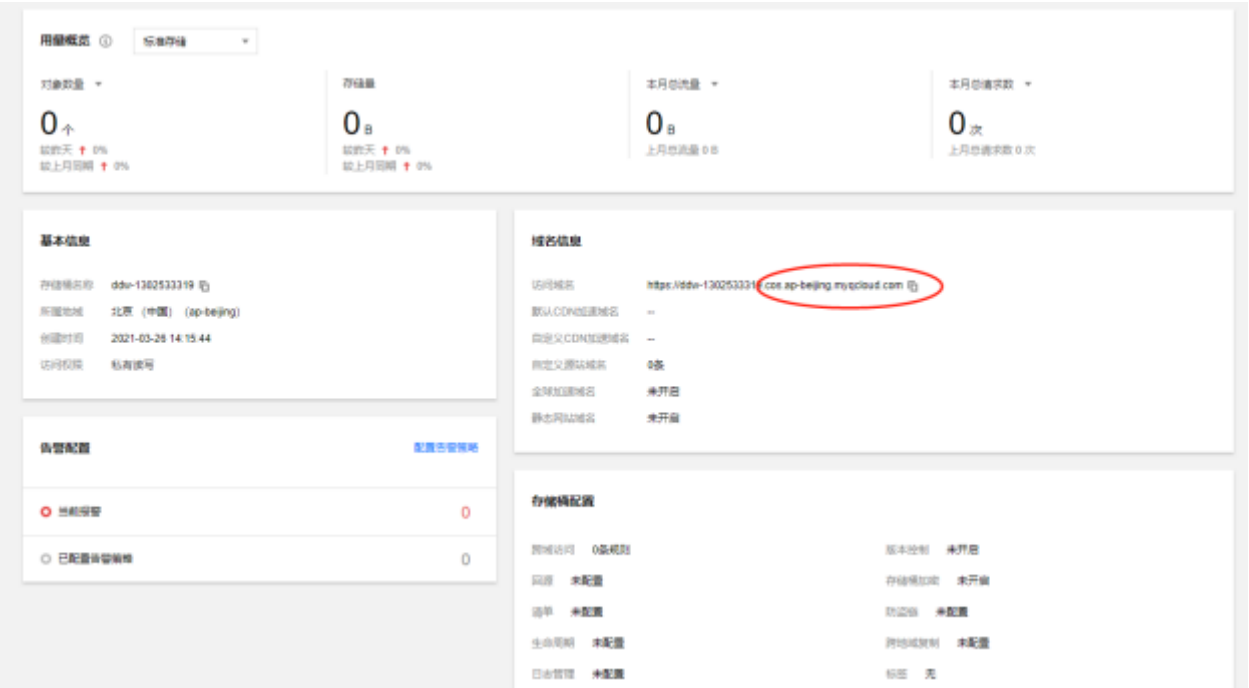

1、查看腾讯云对象存储 endpoint 信息:

2、查看腾讯云对象存储 access\_key\_id 信息

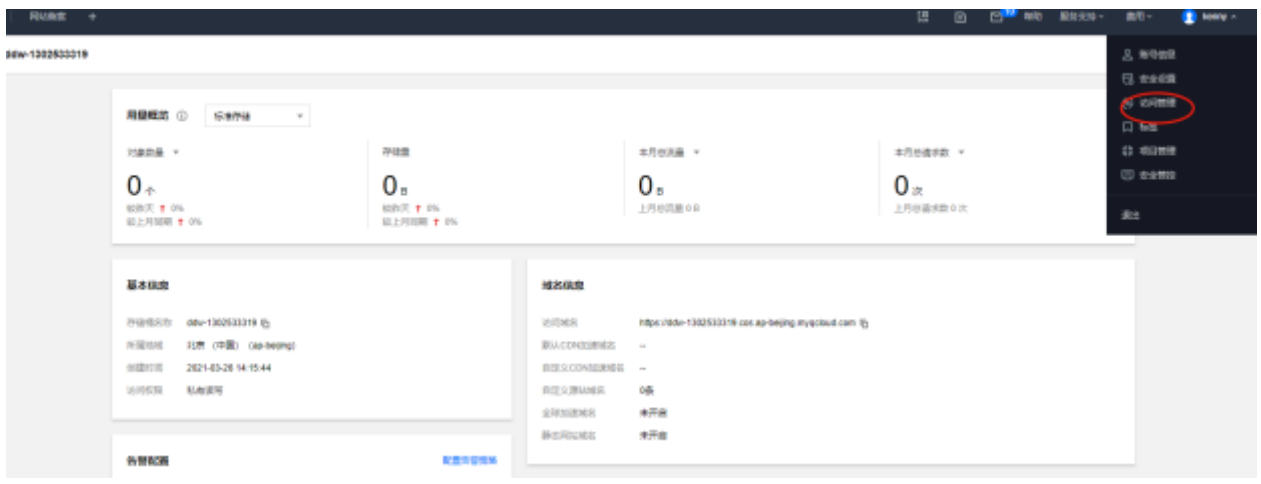

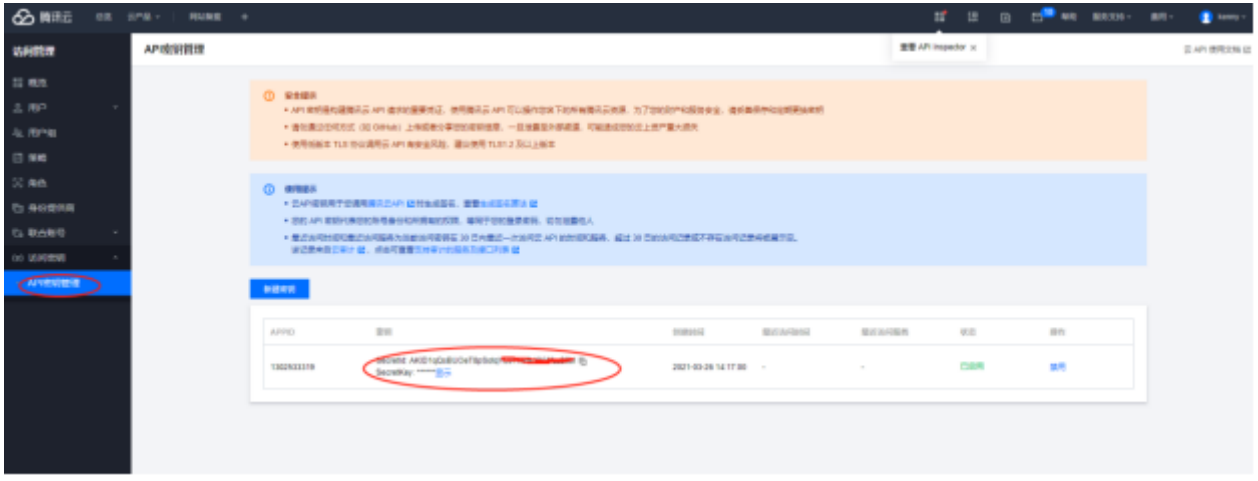

、查询首云对象存储 endpoint 信息:

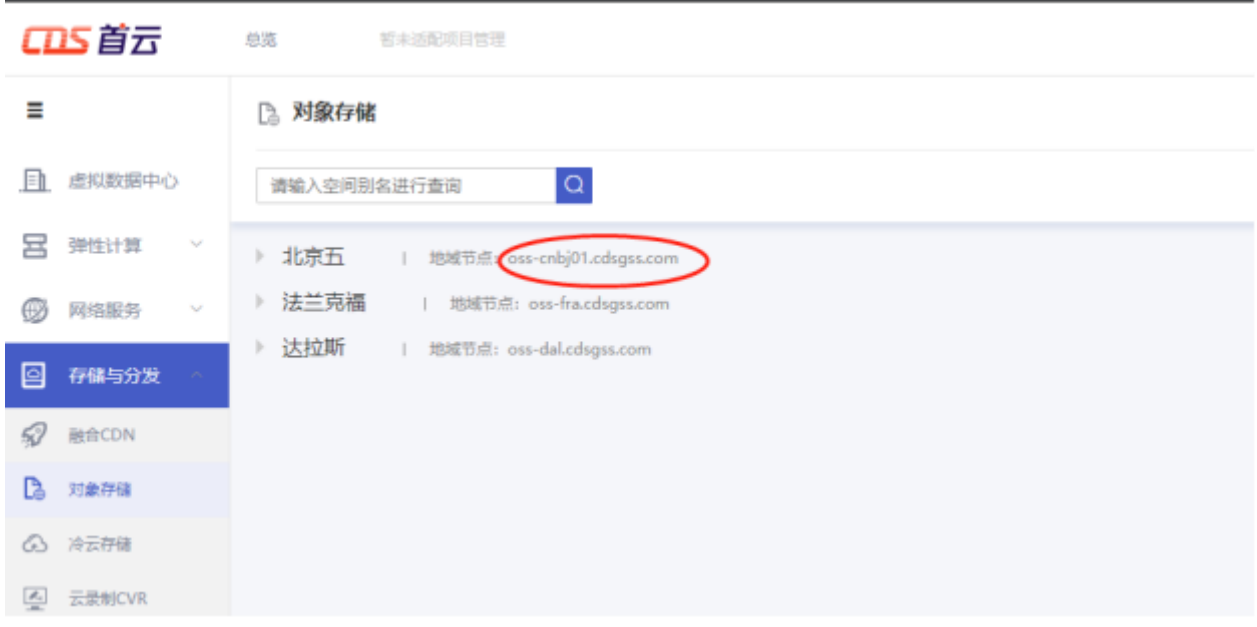

## 、查询首云对象存储 access\_key\_id 信息:

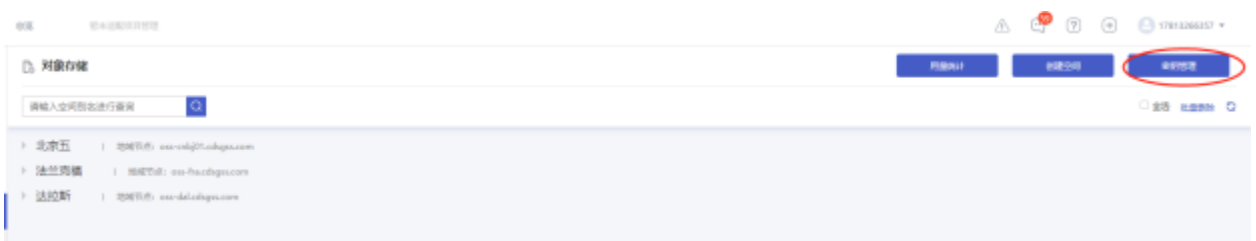

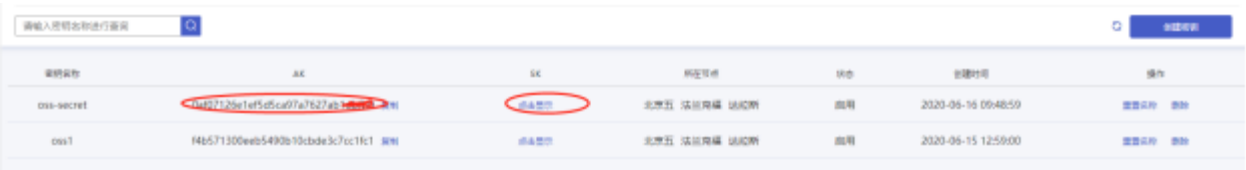